# tado<sup>o</sup>

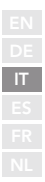

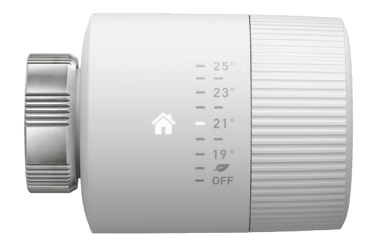

## Guida per installatori Testa Termostatica Intelligente Basic

Se non sei un installatore e vuoi installare tado°, connettiti all'indirizzo **tado.com/start** e segui le istruzioni online

#### Connetti l'internet Bridge al router **Abbinamento**

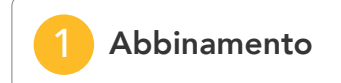

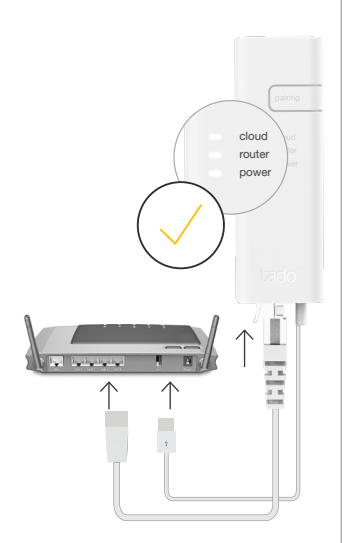

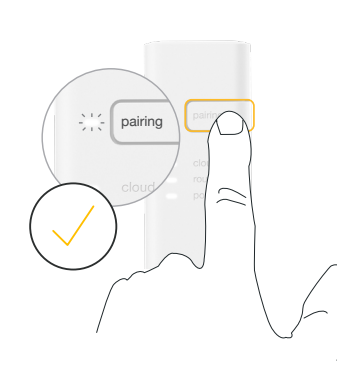

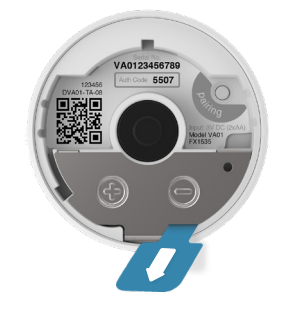

#### Connetti Il cavo Ethernet e il cavo USB

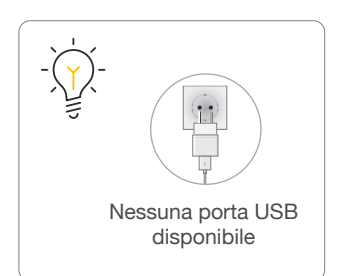

#### Usa il tasto pairing per attivare la modalità di abbinamento

Per permettere ad a ltri dispositivi di connettersi all'Internet Bridge

Rimuovi l'etichetta dalle batterie per attivare il dispositivo

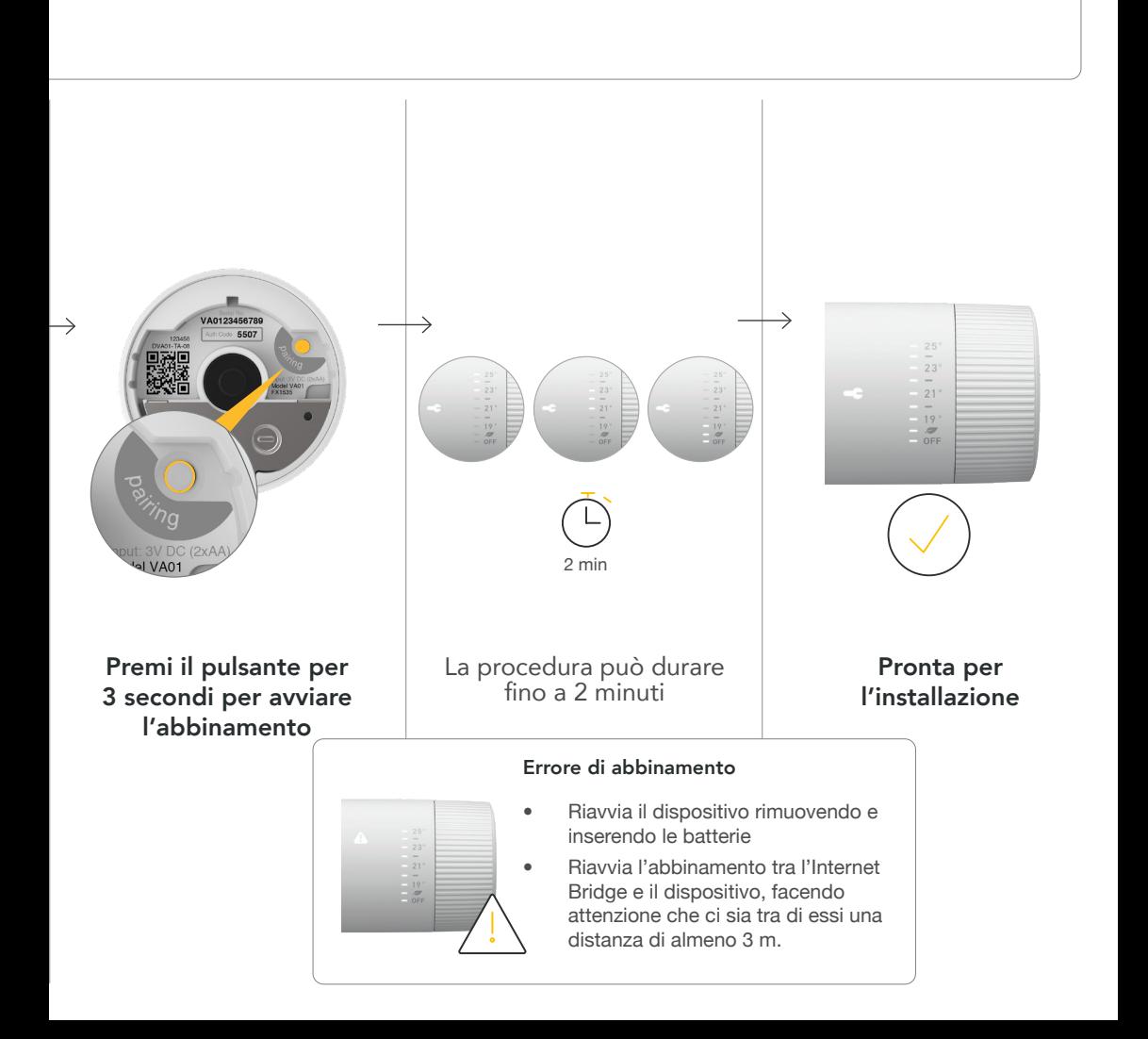

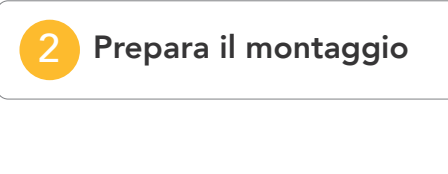

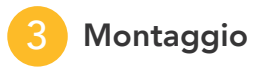

Smonta la vecchia testa termostatica

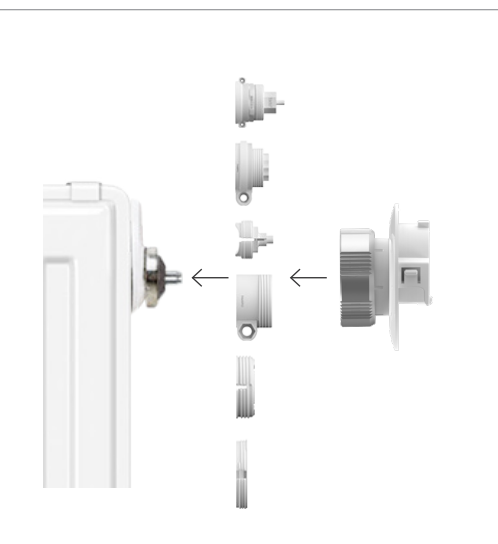

Collega il supporto di montaggio (potrebbe essere necessario un adattatore)

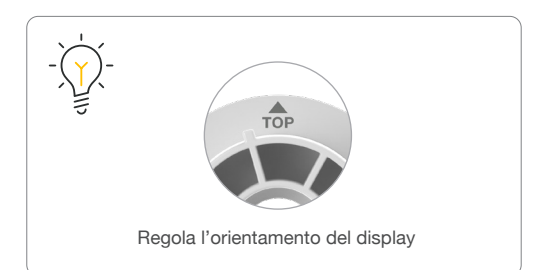

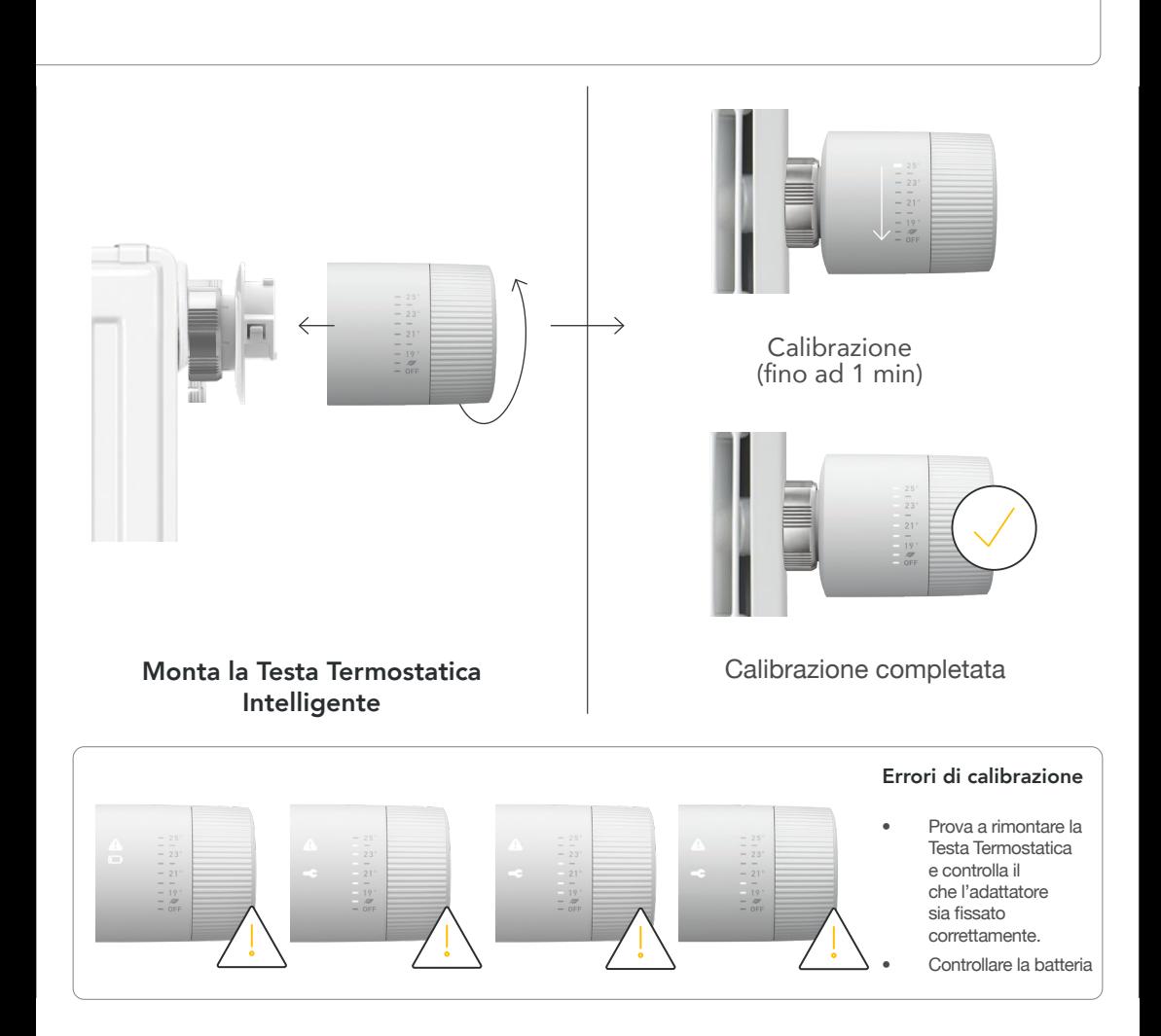

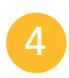

#### Documenta il posizionamento del dispositivo

### A conclusione dell'installazione, disattiva la modalità di sincronizzazione della dispositivo della modalità di sincronizzazione

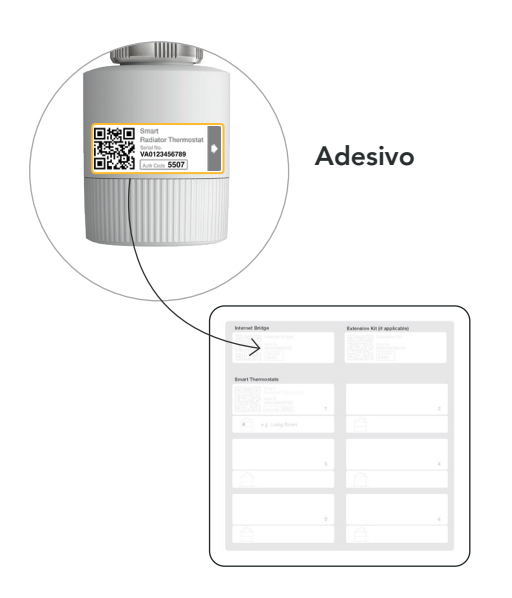

Attacca l'adesivo nella scheda di installazione e annota la posizione del dispositivo.

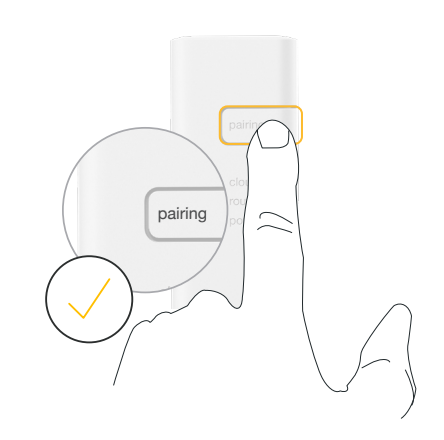

Premi il pulsante "pairing" dell'Internet Bridge per disattivare la modalità di abbinamento.